## **Datenbanken**

## **Ich kann mich nicht mit meiner Microsoft SQL-Server-Datenbank verbinden, was kann ich tun?**

- Falls Sie das **Problem** haben, dass Sie sich mit einer bestimmten **Instanz** des Microsoft SQL-Servers nicht als **Client** verbinden können (um beispielsweise Daten auszulesen), die z.B. auf einem **Server** installiert ist, überprüfen Sie die untenstehenden Punkte für eine mögliche **Lösung**.
- *Client*: Stellen Sie sicher, dass Sie im **Netzwerk** Zugriff auf den Server haben, auf dem der SQL-Server installiert ist.
- *Server*: Stellen Sie sicher, dass die entsprechenden **Dienste** des SQL-Servers installiert und gestartet sind.

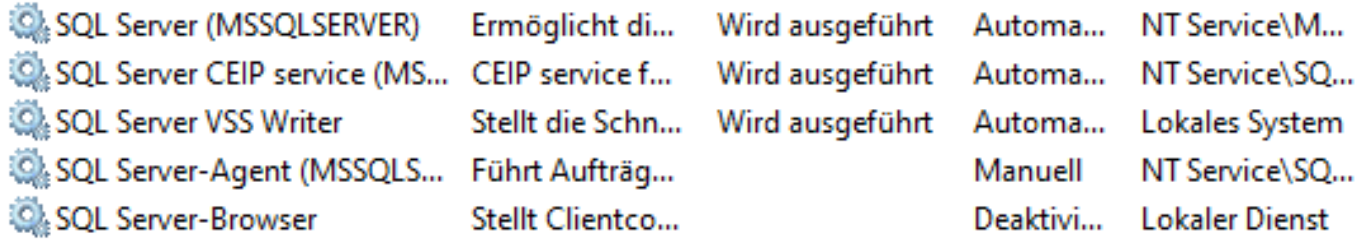

*Client*: Stellen Sie sicher, dass Sie sich mit dem richtigen **Benutzernamen** und **Passwort** an der SQL-Server-Instanz anmelden (*Windows-Authentifizierung* oder *SQL Server-Authentifizierung*).

## Sql Server Configuration Manager

Aktion <sup>2</sup> Datei Ansicht

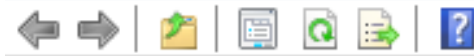

- SQL Server-Konfigurations-Manager (Lokal) 目 SQL Server-Dienste SQL Server-Netzwerkkonfiguration (32 Bi
	- > <u>→</u> SQL Native Client 11.0-Konfiguration (32-
	- $\vee$   $\parallel$  SQL Server-Netzwerkkonfiguration 是 Protokolle für 'MSSQLSERVER'
	- > 2 SQL Native Client 11.0-Konfiguration

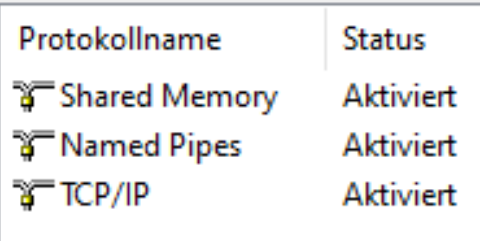

- *Server*: Stellen Sie sicher, dass Sie die beiden **Ports** *1433* und *1434* in Ihrer **Firewall** (z.B. in der **Windows-Firewall**) freigegeben haben.
- **Server: Stellen Sie sicher, dass Sie im SQL Server-Konfigurations-Manager** die **Protokolle** *Shared Memory*, *Named Pipes* und *TCP/IP* freigegeben haben.
- *Client*: Stellen Sie sicher, dass Sie ggf. den entsprechenden **ODBC-Treiber** installiert und korrekt konfiguriert haben (*SQL Server Native Client*, 32-Bit oder 64-Bit).

: https://www.derinternetfinder.de/content/9/1598/de/ich-kann-mich-nicht-mit-meiner-microsoft-sql server datenbank-verbinden-was-kann-ich-tun.h

## **Datenbanken**

Eindeutige ID: #2599 Verfasser: Letzte Änderung: 2021-11-18 20:39